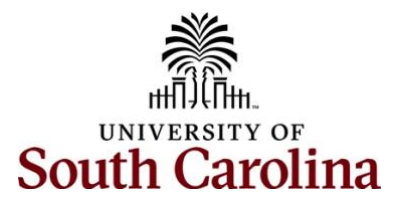

## **Controller's Office – General Ledger Creating an Internal Charge**

An internal charge (RQ/IIT) is a transaction where one USC department provides a good or service for another USC department. They are processed in PeopleSoft as regular online journal entries (JE) at the following location:

## **Main Menu** →**General Ledger** →**Journals** →**Journal Entry** →**Create Update Journal Entries**

The use of a JE eliminates the need for a paper check to be issued and a bank deposit to be made. The JE consists of a 5xxxx expense GL account and a 6xxxx contra expense GL account. The 5xxxx account code is used for the department receiving the goods or service. This will be the debit/positive value on your JE. The offsetting 6xxxx account code is used for the department providing the goods or service. This will be the credit/negative value on your JE and acts as revenue for the department for financial reporting.

Once you have the 5xxxx account that you are going to use, you can use the chart below to verify which 6xxxx account code to use.

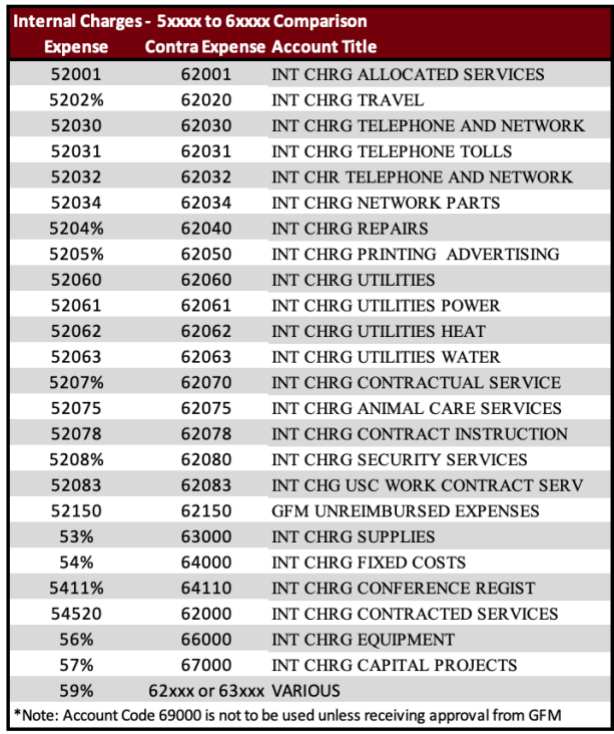

Entering "Internal Charge" in your JE long description will speed up the approval and posting process for your JE. The JE attachment should be a department created invoice, memo, note, letter, spreadsheet, etc. Any of these will be sufficient as long as it explains the transaction in detail. This is one of the few instances where a JE will not need a copy of the GL/Finance Intranet to be approved.